# **PillnitzBox**

Steuergerät zur Heizkostensenkung in Gewächshäusern durch Anwendung der dynamischen Außentemperaturkorrektur

Bedienungsanleitung

Claus Viole Elektronische Steuerungen Am Becketal 44 28755 Bremen Tel. 0421 657583 www.klimacomputer-bremen.de

# **Einleitung**

Die Erzeugung von Zierpflanzen in Gewächshäusern erfolgt mit einem erheblichen Einsatz von Heizenergie. An einer Senkung dieses Energieeinsatzes besteht sowohl aus Umweltgründen ein gesellschaftliches als auch aus ökonomischen Gründen ein einzelbetriebliches Interesse. Bei weitgehend stagnierenden Zierpflanzenpreisen erfordern die steigenden Energiepreise eine beschleunigte Senkung des Energieeinsatzes.

Zur Senkung des Energieverbrauches bzw. der Energiekosten von Gewächshäusern gibt es eine Reihe von Maßnahmen, auf die im Einzelfall zurückgegriffen werden kann. Der Einsatz der PillnitzBox ist eine Maßnahme, die mit geringen Investitionskosten eine gute Energieeinsparung bewirkt.

An der Sächsischen Landesanstalt für Landwirtschaft (LfL) wurde von 2004 bis 2006 im Fachbereich Gartenbau das Forschungs- und Entwicklungsprojekt "Gewächshaussteuerung zur Energieeinsparung im Zierpflanzenbau" realisiert, bei dem eine weitere Grundidee zur Energieeinsparung verfolgt wurde: Einerseits schwankt die energetische Situation von Gewächshäusern im Tagesverlauf, in Abhängigkeit von der Witterungssituation und auch im Jahresverlauf sehr stark. Häufig und rasch wechseln Energiedefizit (Heizungsfall), eine ausgeglichene Energiebilanz (Temperatur zwischen Heizungs- und Lüftungssollwert) und Energieüberschuss (Lüftungsfall). Andererseits haben Pflanzen in bestimmten Grenzen die Fähigkeit, schwächeres Wachstum in Zeiten mit niedrigeren Temperaturen durch stärkeres Wachstum in Zeiten mit höheren Temperaturen auszugleichen. Diese Fähigkeit ergibt sich im Wesentlichen aus der Tatsache, dass Zierpflanzen in der Regel bei Temperaturen kultiviert werden, die knapp unterhalb der Optimalwerte für maximales Wachstum liegen. Pflanzen haben also in bestimmten Grenzen die Fähigkeit zur Wärmeintegration. Aus diesen beiden Tatsachen ergibt sich die Chance zur Energieeinsparung, indem die Deckung des Wärmebedarfes der Pflanzen quasi in solche Zeiten "verschoben" wird, in denen eine höhere Temperatur im Gewächshaus durch geringeren Einsatz an Heizenergie erreicht werden kann.

Beim Programm "Dynamische Außentemperaturkorrektur" (dAT oder Pillnitz) wird der aktuelle Heizungssollwert nach der Abweichung der realen Außentemperatur von ihrem Erwartungswert (=langjähriges Stundenmittel) korrigiert. Ist es für die konkrete Jahres- und Tageszeit zu kalt bzw. zu warm, erfolgt eine Absenkung bzw. Anhebung des Heizungssollwertes. Ziel ist es, die Wärmeintegration weniger über die Tag/Nacht-Wechsel als über mehrtägige Witterungsschwankungen durchzuführen.

# **Anwendung**

Das Programm "Dynamische Außentemperaturkorrektur" ist geeignet für alle Kulturen mit einem hohen Wärmebedarf, die aber einen kurzfristigen Temperaturabfall vertragen. Es wurde erfolgreich an Poinsettien, Cyclamen, B+B Pflanzen getestet. Für bestimmte Orchideenarten ist es nicht geeignet, da diese bei einer Temperaturabsenkung sofort in die generative Phase übergehen.

Die Anwendung der "Dynamischen Außentemperaturkorrektur" erfolgt am besten mithilfe eines Klimacomputers. Die Neuanschaffung eines Klimacomputers erfordert jedoch eine größere Investition, die von der erzielten Einsparung, besonders bei kleineren Betrieben, nicht ausgeglichen wird. Die PillnitzBox ist eine preiswerte Alternative, mit der vorhandene analoge Regelgeräte aufgerüstet werden können.

Die Ausstattung besteht aus der PillnitzBox, einem Außenfühler und mehreren Konvertern. Für die unterschiedlichen Regler-Fabrikate sind angepasste Konverter erhältlich.

# **Einbau**

Die PillnitzBox wird an geeigneter Stelle montiert. Eine Platzierung in feuchter Umgebung ist zulässig (IP66).

Der Außenfühler wird außerhalb des Gewächshauses in etwa 2m Höhe montiert und über ein 2 adriges Kabel mit der PillnitzBox verbunden (Klemmen 1+2). Die Polung ist unerheblich.

Die Konverter werden in der Nähe der vorhandenen Regler platziert und über 2-adrige Kabel mit der PillnitzBox verbunden (Klemmen 5+6). Die Polung ist unerheblich. Der Anschluss an die Regler erfolgt je nach Fabrikat unterschiedlich.

Die nicht benutzten Klemmen sind für zukünftige Erweiterungen vorgesehen.

Wenn alle Verbindungen ausgeführt sind, Setzen Sie die Batterie ein und verbinden den Netzstecker mit dem Stromnetz.

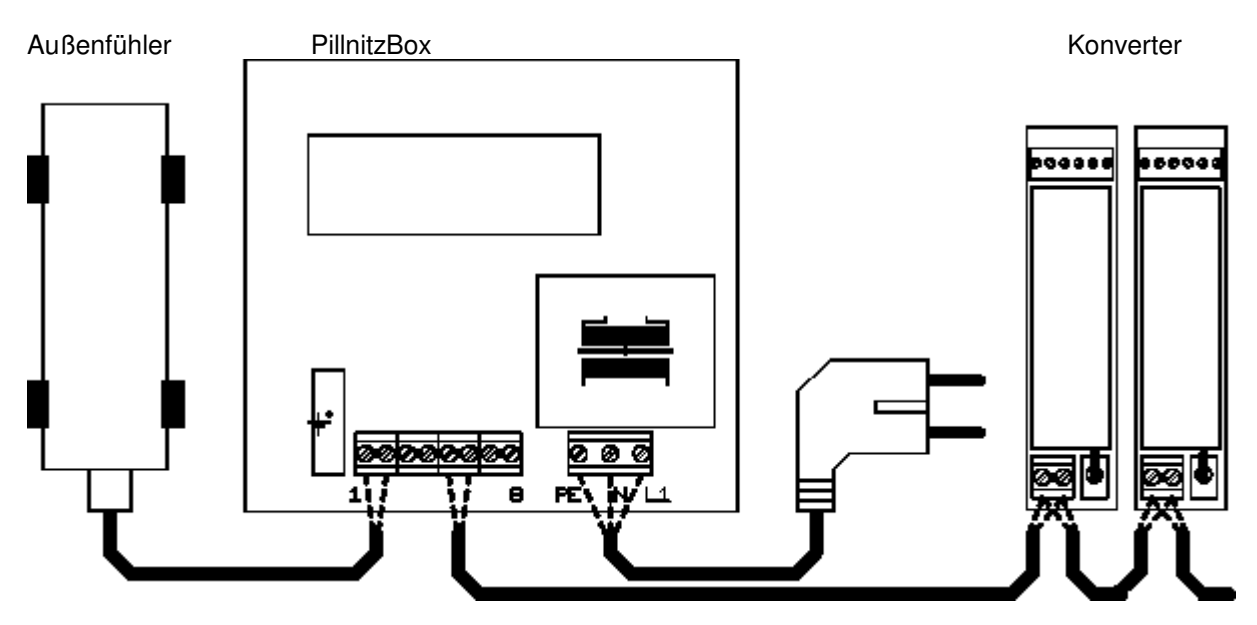

#### **Inbetriebnahme**

Wenn die PillnitzBox das erste mal eingeschaltet wird, muss zunächst ein Setup durchgeführt werden. Dabei nehmen Sie wichtige Grundeinstellungen vor. Mit der roten Taste gelangen Sie ins Setup-Menü. Mit der grünen Taste ändern Sie die Einstellung, mit der roten Taste wechseln Sie zur nächsten Einstellung. Führen Sie das Setup bis zum Ende durch, bis "speichern" angezeigt wird.

Soll das Setup zu einem späteren Zeitpunkt wiederholt werden, drücken Sie die rote und grüne Taste für etwa 2 Sekunden gleichzeitig, bis der Schriftzug "PillnitzBox" erscheint, und verfahren dann wie zuvor beschrieben.

Folgende Einstellungen sind beim Setup durchzuführen:

#### Sprache:

Deutsch oder Englisch. Mit der grünen Taste wechseln Sie die Sprache.

#### Region:

Die Angabe der Region ist wichtig, damit die PillnitzBox die richtigen Wetterdaten für Ihren Standort heranzieht. Suchen Sie aus der folgenden Tabelle einen Ort, der Ihrem Standort am nächsten liegt und wählen mit der grünen Taste die angegebene Region aus.

# Ort Regionsnummer

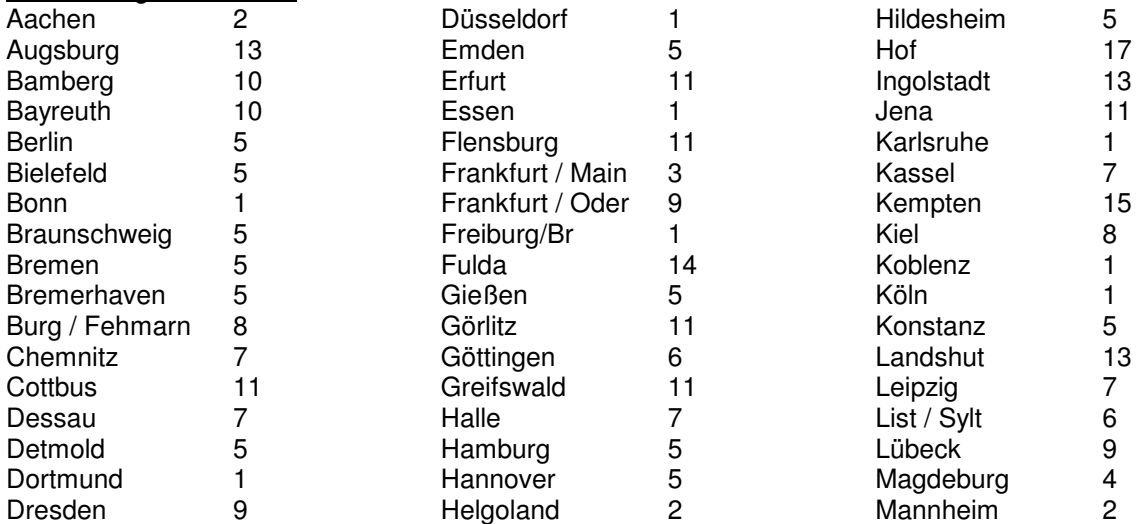

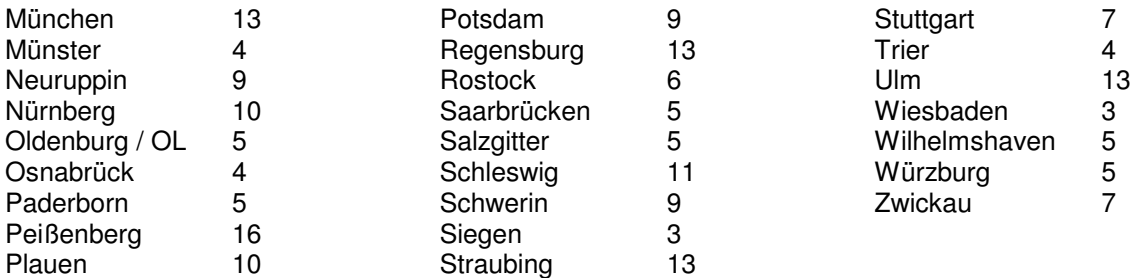

### Datum:

Zunächst blinkt die linke Ziffer (10 Tage). Ändern Sie mit der grünen Taste den Wert. Mit der roten Taste gelangen Sie zur nächsten Ziffer usw. bis das Datum vollständig eingegeben ist.

**Wichtig!** Auch wenn als Sprache Englisch gewählt ist, muss das Datum in dem auf dem europäischen Festland üblichen Format (Tag,Monat.Jahr) eingegeben werden.

#### Wochentag:

Stellen Sie hier den Wochentag ein.

#### Uhrzeit:

Zunächst blinkt die linke Ziffer (10 Stunden). Ändern Sie mit der grünen Taste den Wert. Mit der roten Taste gelangen Sie zur nächsten Ziffer usw. bis die Uhrzeit vollständig eingegeben ist.

**Wichtig!** Auch wenn als Sprache Englisch gewählt ist, muss die Uhrzeit im 24- Stunden- Format eingegeben werden.

#### **Programmeinstellungen**

Während des normalen Betriebs zeigt das Display die Uhrzeit an. Durch Drücken der roten Taste gelangen Sie zu den Einstellungen. Mit der grünen Taste ändern Sie den Wert, mit der roten Taste wechseln Sie zur nächsten Einstellung. Sie müssen alle Parameter durchlaufen, bis "speichern" angezeigt wird, damit die PillnitzBox Ihre Eingaben übernimmt.

Die hier eingestelltem Parameter wirken sich auf alle angeschlossenen Abteilungen aus. Sollen bestimmte Häuser von der Regelung ausgenommen werden, ist der entsprechende Konverter auszuschalten.

Folgende Einstellungen können Sie vornehmen:

#### Programm:

Hier stellen Sie die gewünschte Arbeitsweise ein.

**Pi. aus** Die Heizungsregler arbeiten normal, es wird keine Energieeinsparung durchgeführt.

**Pi. stark** Das Programm "Pillnitz stark" wird ausgeführt. Bei diesem Programm ist die maximale Energieeinsparung möglich.

 **Pi. sanft** Das Programm "Pillnitz sanft" wird ausgeführt. Hier ist die Energieeinsparung etwas geringer, aber die Pflanzen erfahren keine so großen Temperaturschwankungen.

**Pi. Test** Es wird immer die eingestellte Temperaturabsenkung ausgeführt. Dies dient zum Testen der Konverter.

#### Absenkung:

**Senk 10℃** Hier stellen Sie die maximale Temperaturabsenkung ein. Sie erzielen eine große Energieeinsparung, wenn die Absenkung möglichst hoch ist. Die erlaubte Absenkung ist jedoch von den kultivierten Pflanzen abhängig. Die niedrigste Heiztemperatur ist dann die am Heizungsregler eingestellte abzüglich dieser Absenkung.

**Achtung!** Die hier eingestellte Absenkung darf nicht größer sein als die am Heizungsregler eingestellte Heiztemperatur, sonst gelangen Sie in den Frostbereich.

## Cool-Morning:

 **C.M 10°C** Die PillnitzBox ist zusätzlich mit der Cool-Morning Strategie ausgestattet. Dabei wird 2 Stunden vor Sonnenaufgang die Heiztemperatur abgesenkt und 2 Stunden nach Sonnenaufgang wieder angehoben. Dies bewirkt ein kompakteres Pflanzenwachstum. Hier stellen Sie den Grad der Absenkung ein. Ist kein Cool-Morning gewünscht, stellen Sie diesen Wert auf 0°C.

Die PillnitzBox bezieht den Zeitpunkt des Sonnenaufgangs aus dem eingestellten Datum.

## **Temperaturabfrage**

Drücken Sie während des normalen Betriebs auf die grüne Taste, werden nacheinander verschiedene Istwerte angezeigt:

 **10,0°C** Dies ist die momentane gemessene Außentemperatur.

**2 10,0℃** Dies ist die erwartete Außentemperatur (10 jähriges Mittel für das aktuelle Datum und die aktuelle Tageszeit). Der Wert wird einer intern gespeicherten Tabelle entnommen. Die PillnitzBox korrigiert diese Tabelle täglich mit den gemessenen Werten, so dass immer eine aktuelle Tabelle gespeichert ist.

↓ **2,0°C** Hier sehen Sie, ob und in welcher Höhe zur Zeit eine Temperaturabsenkung oder Anhebung stattfindet. ↓ bedeutet Absenkung, ↑ Anhebung.

**N 5,0 °C** Dies ist die minimale Temperatur dieses Tages. Der Minimalwert wird täglich um 23:00 Uhr zurückgesetzt.

**X 20,0 °C** Dies ist die maximale Temperatur dieses Tages. Der Maximalwert wird täglich um 23:00 Uhr zurückgesetzt.

 **M 20,0 °C** Dies ist die mittlere Temperatur (TMT) der letzten 24 Stunden.

#### **Fehlermeldungen**

Tritt ein technischer Defekt auf, dann erzeugt die PillnitzBox ein akustisches Signal und auf dem Display wird ein Fehlercode angezeigt.

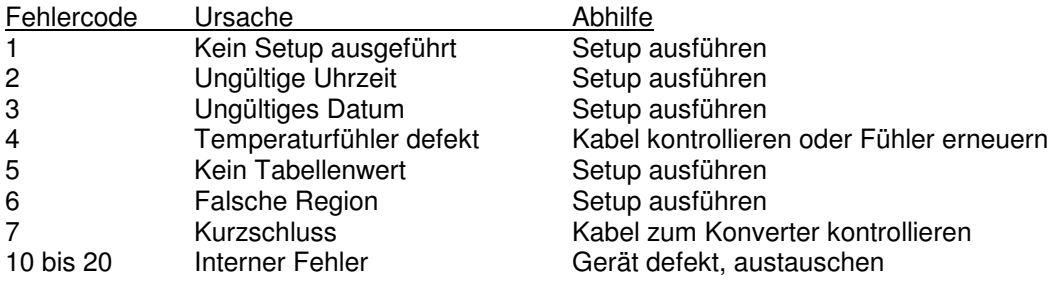

#### **Technische Daten**

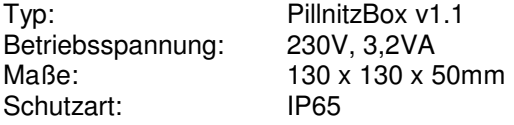